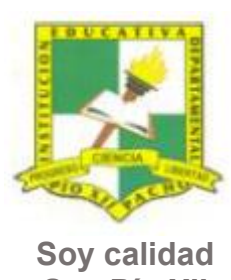

Pacho, Cundinamarca

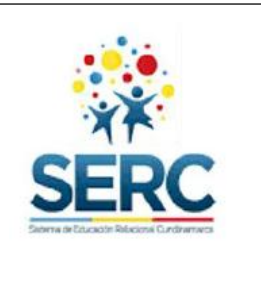

**Soy Pío XII**

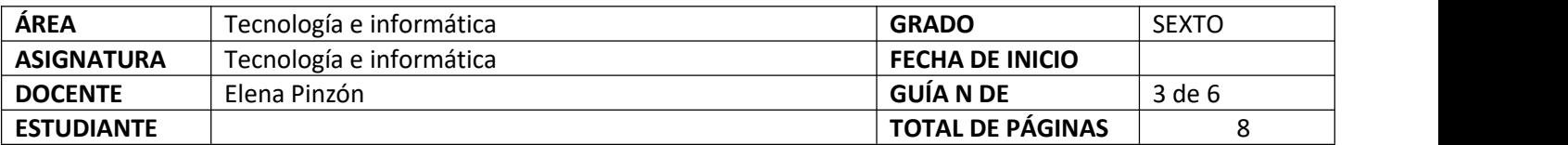

## TEMA SERC: **HERRAMIENTAS DE WORD-PESTAÑA INSERTAR** HORAS GUIA: 12 horas

## **Construcción de sentido**

Continuando con la tercera guía de tecnología se hará un énfasis especial en la pestaña Insertar pues contiene valiosos elementos que pueden enriquecer la presentación de documentos en todas las áreas.

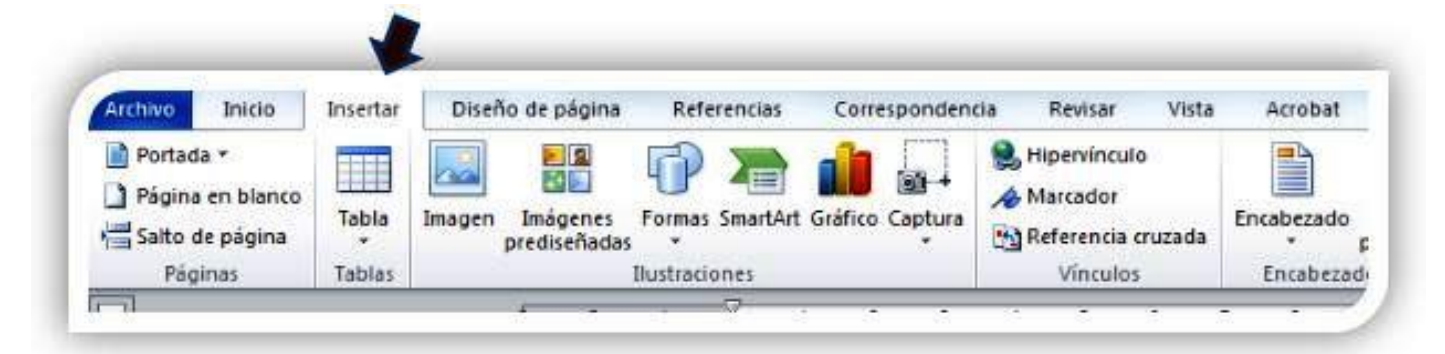

## **Habilidad a desarrollar**

Puedo abstraer las ideas más importantes de los temas tratados a partir de los anexos de la guía 3

Soluciono problemas de acuerdo a las actividades o situaciones planteadas.

Transfiero lo aprendido en clase de tecnología a cualquier otra área o entorno.

Manejo herramientas básicas de programas ofimáticos de manera adecuada.

## **Habilidades específicas**

Conozco y aplico los conocimientos de la pestaña insertar de Word

Página **1** de **8**

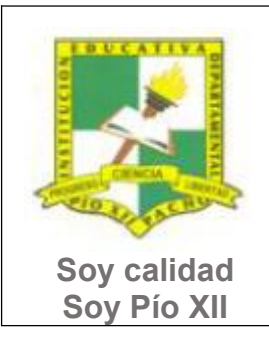

Pacho, Cundinamarca

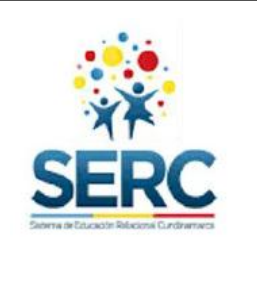

Utilizo adecuadamente los elementos de la pestaña insertar de Word

### **Conocimientos**

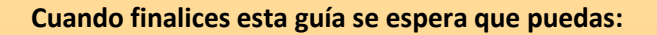

- Utilizar correctamente las herramientas de Word vistas en esta guía.
- Utilizar Word para expresar ideas por medio de textos y formas
- Reconocer las herramientas básicas de la pestaña Insertar.
- Presentar adecuadamente documentos en un procesador de texto insertando tablas, imágenes, formas, gráficos, etc.
- **1.** Herramientas básicas de pestaña insertar.

## **Recursos para el desarrollo del tema:**

Documentos:

- $\Diamond$  lista de chequeo de autoevaluación
- $\Diamond$  Texto insertar ejemplo
- $\Diamond$  Imágenes de mariposas
- $\Leftrightarrow$  Imágenes de figuras

### **Videos:**

- $\Diamond$  Insertar tabla en Word
- $\diamond$  Insertar imagen desde un archivo

Página **2** de **8**

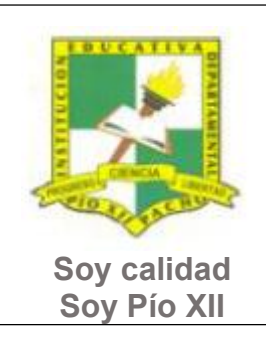

Pacho, Cundinamarca

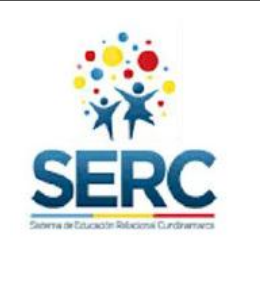

- $\Leftrightarrow$  Insertar formas
- $\Leftrightarrow$  Insertar WordArt

# **ETAPAS DE APRENDIZAJE**

### **Punto de partida**

Realiza las actividades y contesta las preguntas sin la ayuda de libros o internet "no copies de ningún lado" quiero **saber qué conoces sobre este tema**

1. Lee todo este documento y realiza una lista de palabras clave (mínimo 12 palabras) que se encuentren en esta guía. 2. Explora la pestaña Insertar y responde las siguientes preguntas, **escribe en el cuaderno lo que sepas sin preguntar a nadie ni mirar en ningún documento o Internet**.

Página **3** de **8**

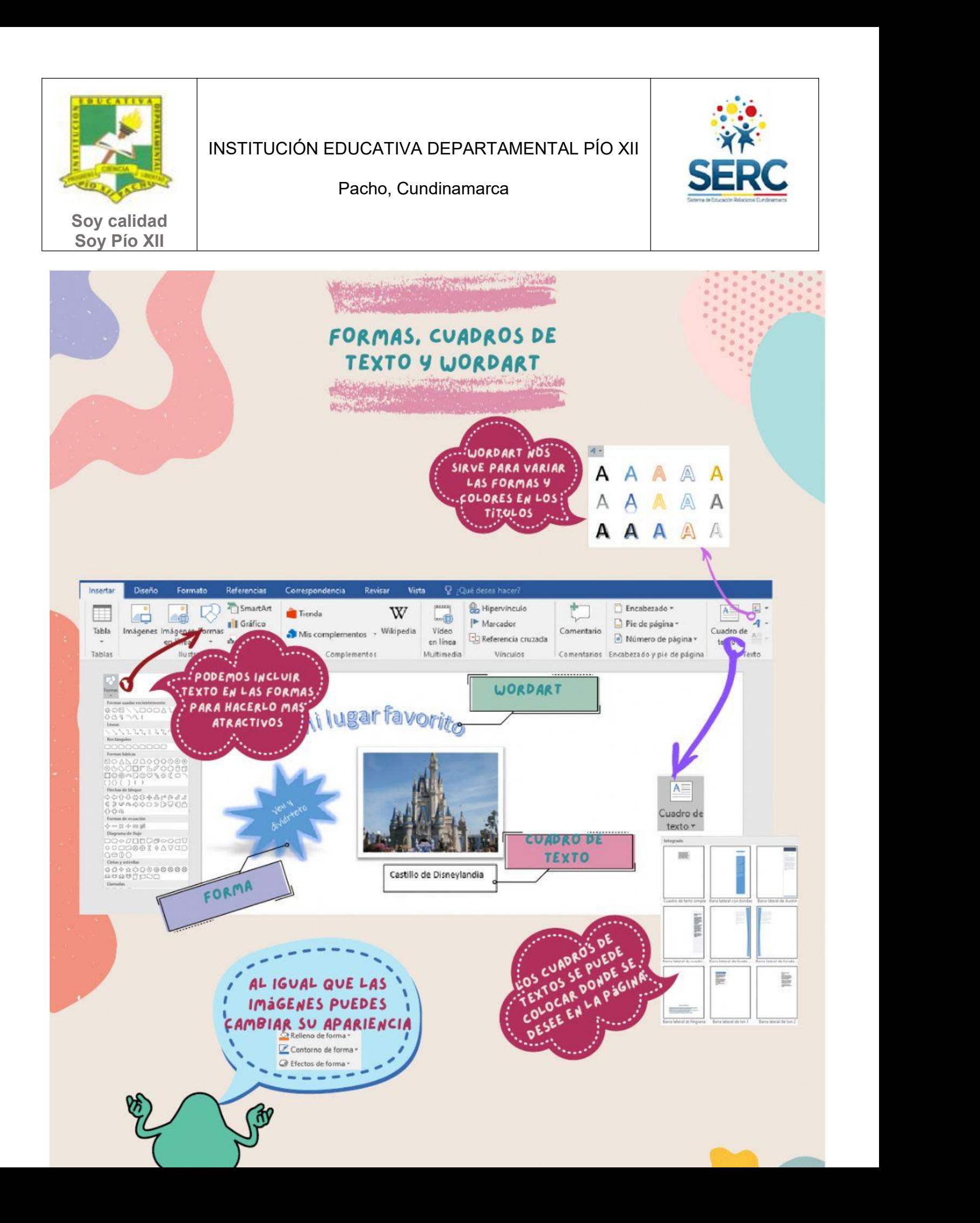

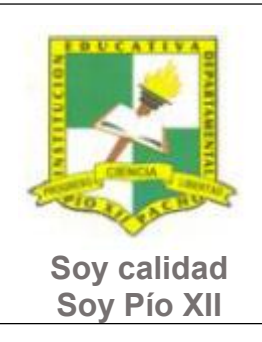

Pacho, Cundinamarca

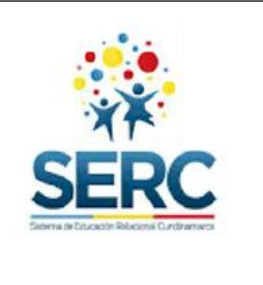

- a) ¿Sabes cómo insertar un WordArt? escribe los pasos.
- b) ¿Sabes cómo se inserta una imagen desde un archivo? escribe los pasos.
- c) ¿Sabes cómo cambiar la apariencia de una imágen? escribe los pasos.

Ahora debes proponer tu meta de aprendizaje, planear los tiempos y fechas en que te propones entregar el trabajo en cada una de las etapas.

**Recuerda** que la meta debe tener un **¿Qué?**, un **¿Cómo?** y un **¿Para qué?**

Ejemplo: **Conocer las etapas del proceso tecnológico a través de la información que brinda la guía para poder dar solución a problemas del día a día.**

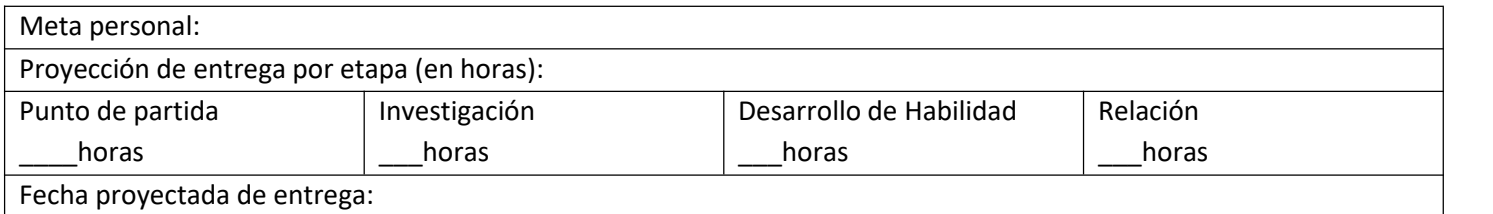

## **Investigación**

En esta etapa, tendrás la oportunidad de conocer información relacionada con el uso de Word. Realiza las siguientes actividades y si tienes dudas o dificultades consulta a tu analista.

- 1. Revisa los siguientes videos, los encuentras en lacarpeta de la Guía 3 de Tecnología 2022
- a. Video insertar tabla en Word
- b. Video insertar imágenes desde un archivo
- c. Video insertar formas
- d. Video insertar WordArt
- e. Representa por medio de un organizador gráfico el tema la pestaña insertar de Word

Página **5** de **8**

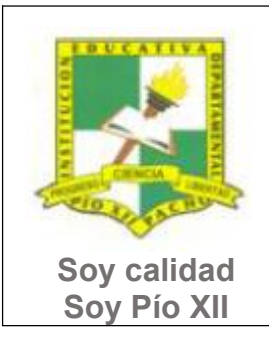

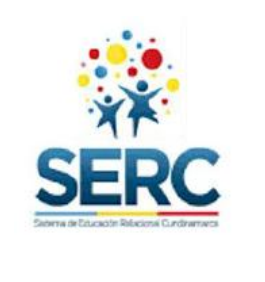

Pacho, Cundinamarca

## **Desarrollo de la habilidad**

Tabla

En esta etapa harás uso de la información vista en la etapa de investigación, si requieres ayuda u orientación comunícate con tu analista.

- 1. Utilizando las herramientas que se explicaron en los videos en etapa de Investigación realiza la siguiente actividad:
	- a. Crea un documento en Word con tu nombre y grado.
	- b. Inserta una tabla de 7 X 6, cámbiale el diseño y en esta tabla haz el calendario del mes en que estamos Ħ
	- c. En el mismo documento inserta una imagen desde archivo y colócale el marco que prefieras.

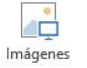

d. Elije dos de las siguientes imágenes y utilizando las herramientas de Formas que están en la Pestaña insertar realiza los dibujos.

Formas

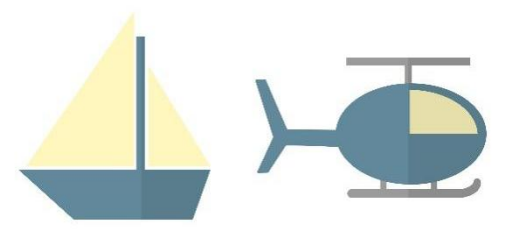

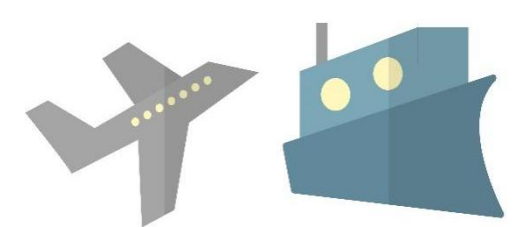

Página **6** de **8**

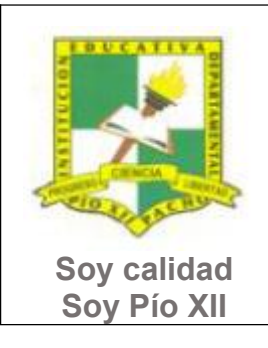

Pacho, Cundinamarca

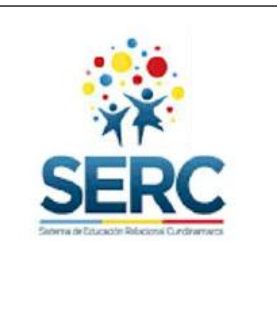

AAAAA AAAAA

- e. A cada una de las actividades anteriores escríbele un título en WordArt.  $\overrightarrow{AB}$   $\overrightarrow{AB}$
- f. Elige un gráfico de SmartArt y realiza una línea de tiempo que cuente tu vida.

## **Relación**

En esta etapa aplicarás los nuevos aprendizajes a tu realidad (harás una transferencia de conocimientos a otros entornos), evaluarás tu proceso durante las etapas anteriores y tu disposición de trabajo en general.

- 1. Utilizando las herramientas vistas en laguía (Tabla, Imágenes, Formas, SmartArt y WordArt) realiza **una (1)**tarjeta conmemorativa para la celebración de alguno de estos días: San Valentín, día de la madre, día del padre, día de la mujer, Halloween o Navidad.
- 2. Responde la lista de chequeo de autoevaluación.

**Ahora es el momento de evaluar tu meta:** Retoma tu meta y valida si esta fue alcanzada o no ¿Por qué?

Página **7** de **8**

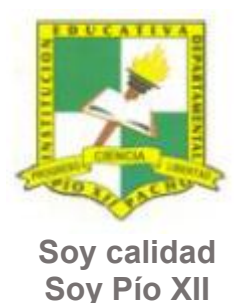

Pacho, Cundinamarca

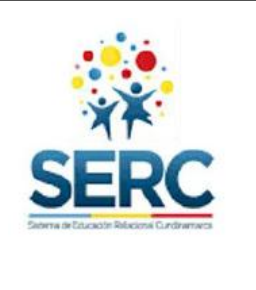

**Soy Pío XII**

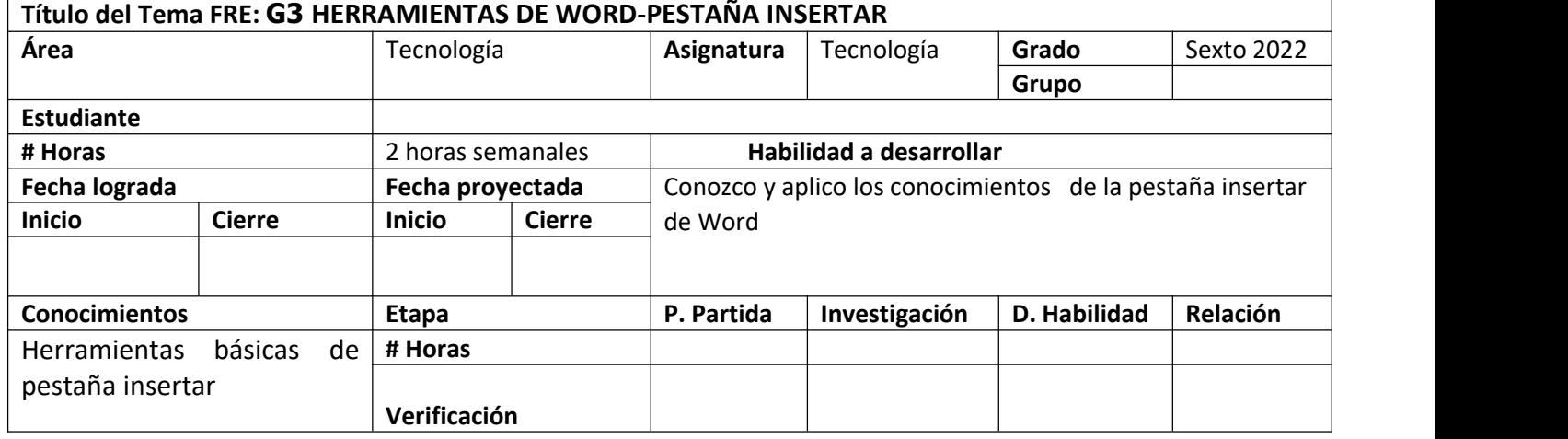

Página **8** de **8**